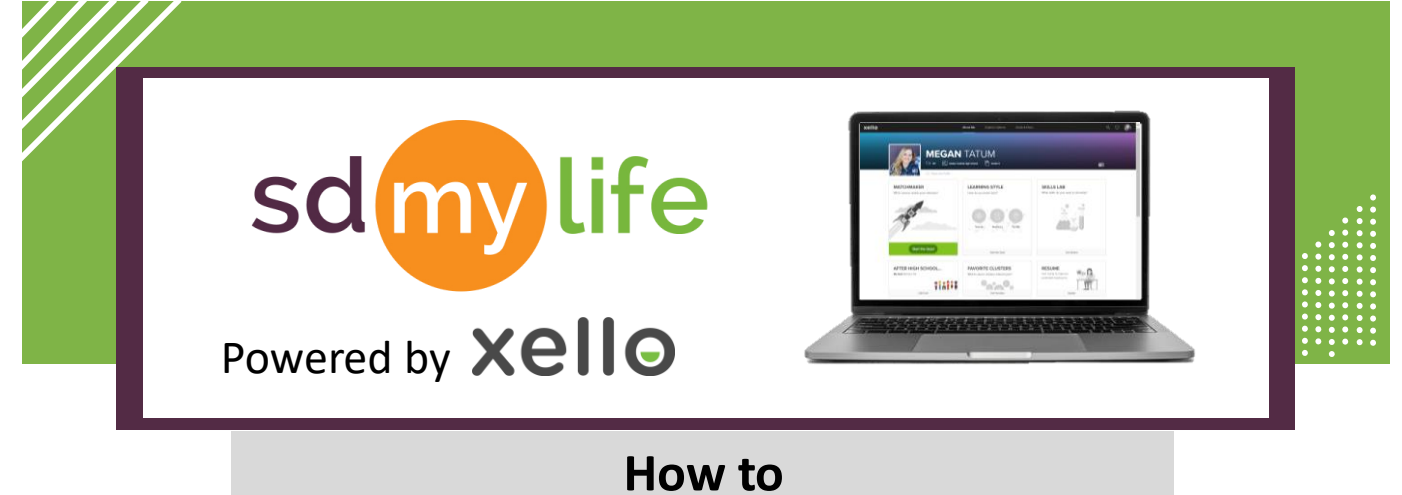

## **Review Matchmaker Completion**

## **From the educator account:**

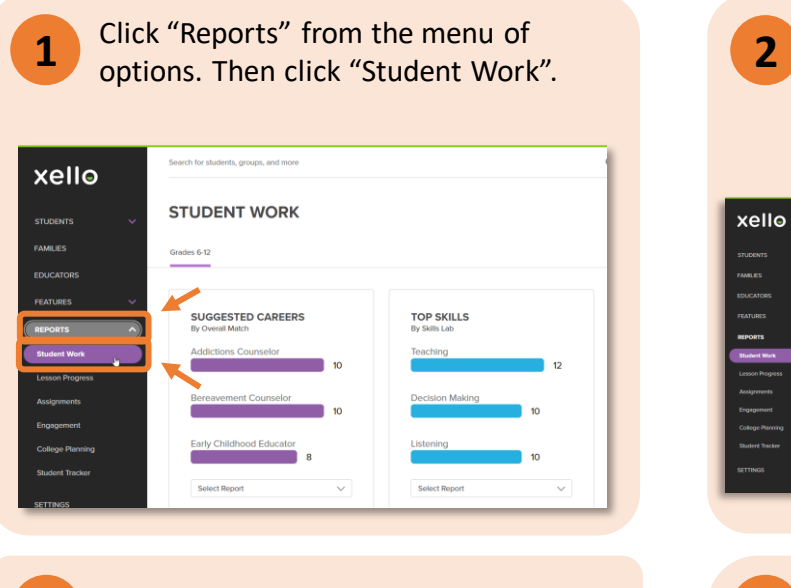

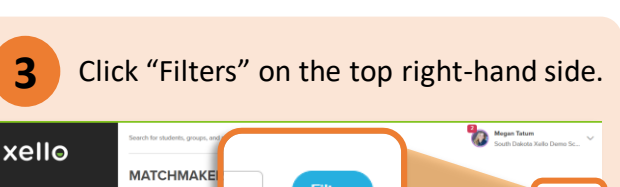

**4** Check both boxes by Activity Completion. Click "Apply".

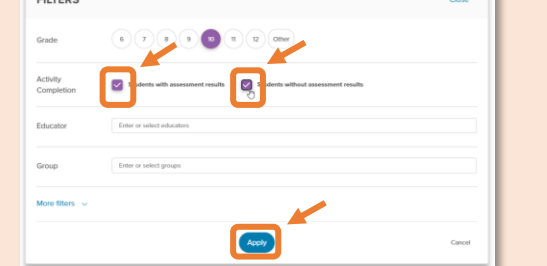

## **https://sdmylife.com**

Click "Select Report". Then click "Suggested Careers by Student" or "Suggested Clusters by Student".

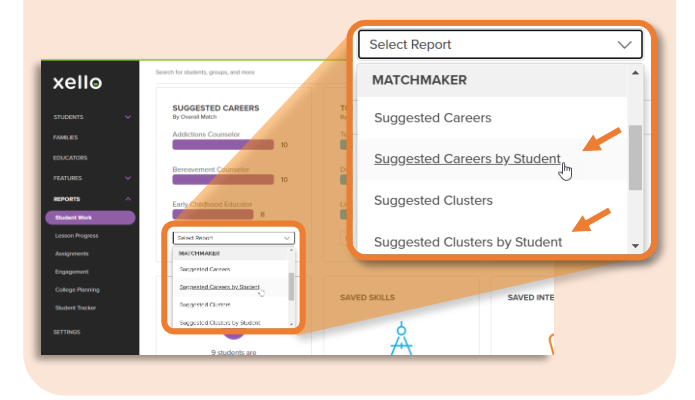

**5** Students with suggested careers or clusters listed have completed the Matchmaker; students with a  $" - "$ symbol have not completed it.

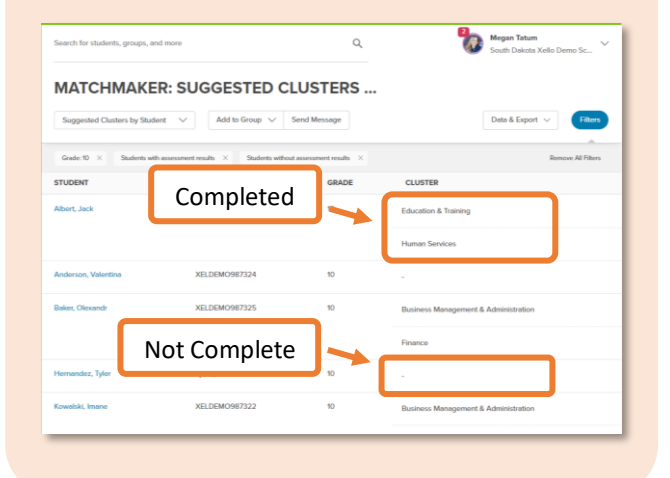

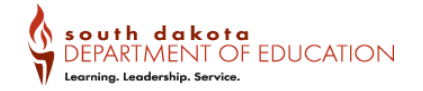